## **Modify Linewidth**

1056 GstarCAD Malaysia June 30, 2021 <u>Unique function</u> 0 3913

Modify the line width you specified, if what you specified is a line and our software will convert the line to Pline automatically and change the line width. This function is similar to the pedit function, we can use it as a shortcut version and it is very convenient for modifying the line width.

Menu: Express > GstarCAD Tools > Modify Linewidth

Command Entry: LCW

## **Operation steps:**

- 1.Start the command.
- 2. Select the line, as shown below.

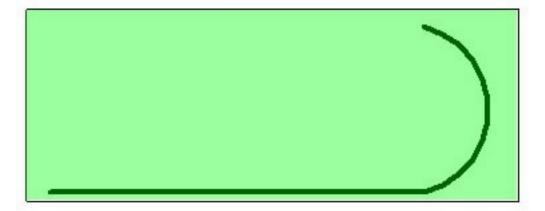

- 3.Enter a new line width value and here we input "2" for example.
- 4. Enter to finish and the effect will be as below.

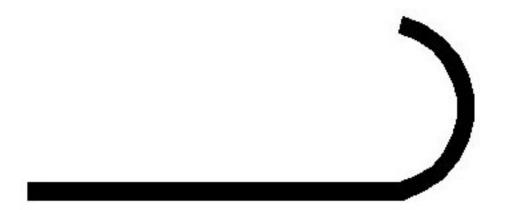

Online URL: https://kb.gstarcad.com.my/article/modify-linewidth-1056.html